# **QGIS Application - Bug report #12233 Cannot change fonts in print composer**

*2015-02-21 09:29 AM - Anita Graser*

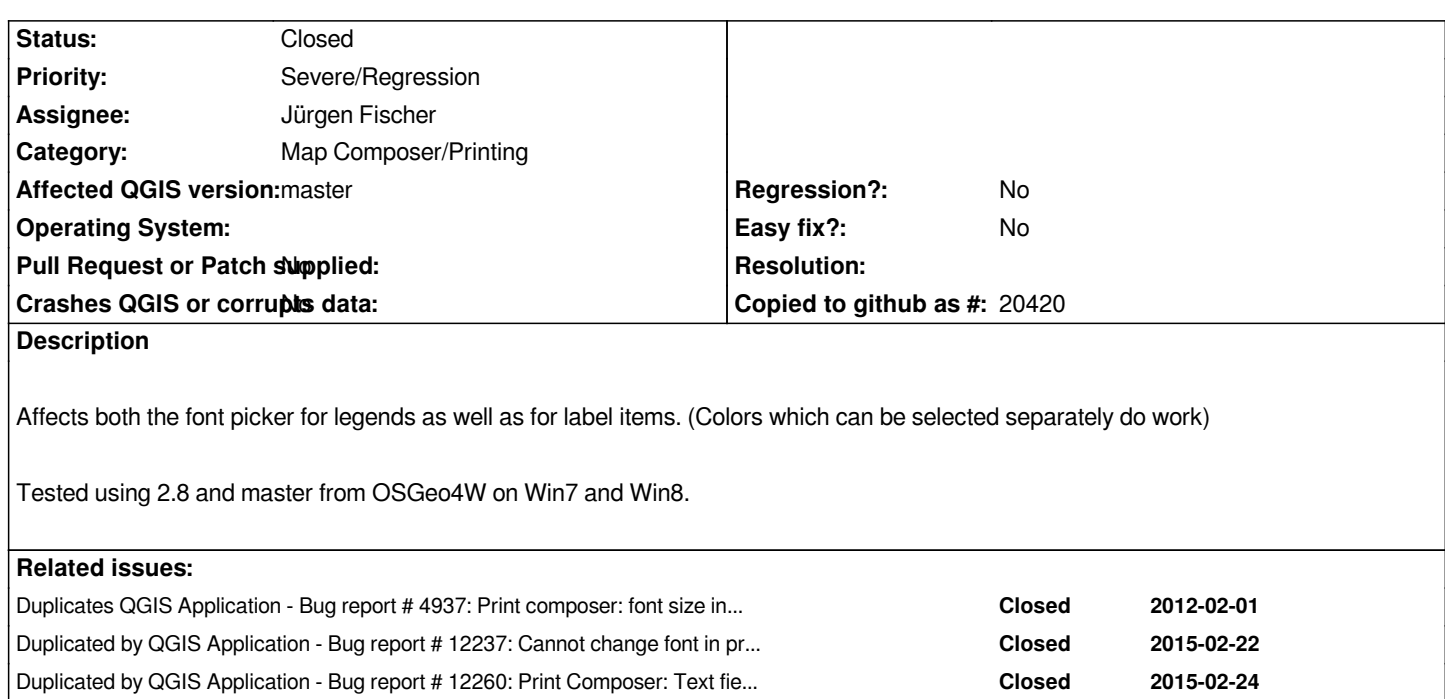

## **Associated revisions**

## **Revision 57ba28c3 - 2015-02-22 12:38 AM - Jürgen Fischer**

*don't set parent of QFontDialog to avoid the stylesheet font (fixes #12233)*

#### **Revision fe213784 - 2015-02-22 12:44 AM - Jürgen Fischer**

*don't set parent of QFontDialog to avoid the stylesheet font (fixes #12233)*

#### **Revision ec0ab3f7 - 2015-02-27 08:58 PM - Jürgen Fischer**

*composer attribute table: fix changing header font (fixes #12233)*

## **Revision fe9161f4 - 2015-02-27 08:58 PM - Jürgen Fischer**

*composer attribute table: fix changing header font (fixes #12233)*

*(cherry picked from commit ec0ab3f7ce4c7b009cff9abaf9d9277cb62437de)*

#### **History**

## **#1 - 2015-02-21 09:59 AM - Anita Graser**

*Maybe this recent change caused it commit:69c58e9eece*

*Anita Graser wrote:*

*Maybe this recent change caused it commit:69c58e9eece*

*which reverts commit:6ba79ca :(*

## **#3 - 2015-02-21 03:51 PM - Jürgen Fischer**

*- Status changed from Open to Closed*

*Fixed in changeset commit:"fe21378416184ceeb0d48802c01e26939f3d5167".*

## **#4 - 2015-02-27 11:27 AM - Pedro Venâncio**

*- Assignee set to Jürgen Fischer*

*- Status changed from Closed to Reopened*

*This still occurs with Attribute Table item -> Table Heading Font. With Table Contents Font, everything seems ok.*

*Tested in 2.8.1 and master.*

## **#5 - 2015-02-27 11:59 AM - Jürgen Fischer**

*- Status changed from Reopened to Closed*

*Fixed in changeset commit:"ec0ab3f7ce4c7b009cff9abaf9d9277cb62437de".*